## ㄧ、「本校跨領域學程、微學程、專業選修學程」開設如下**:**

(ㄧ)本校整合校內院系資源及特色,設立 **14** 個多元化的跨領域學程、**4** 個微學程,提供學生 培養第二專長,發揮潛能的學習管道,幫助學生在未來生涯規劃上具備最佳競爭力。

(二)104 學年度起大學部課程模組化,每系專業選修課程分流成若干個專業選修學程(學分數 約 16~24),全校學系共計 **114** 個專業選修學程。同學可多加利用外系承認 15 學分之空 間,選修他系專業選修學程,培養自我第二專長。完整修習者亦會額外領得學分學程證明 書,增進個人就業競爭力。

## 「跨領域」學程

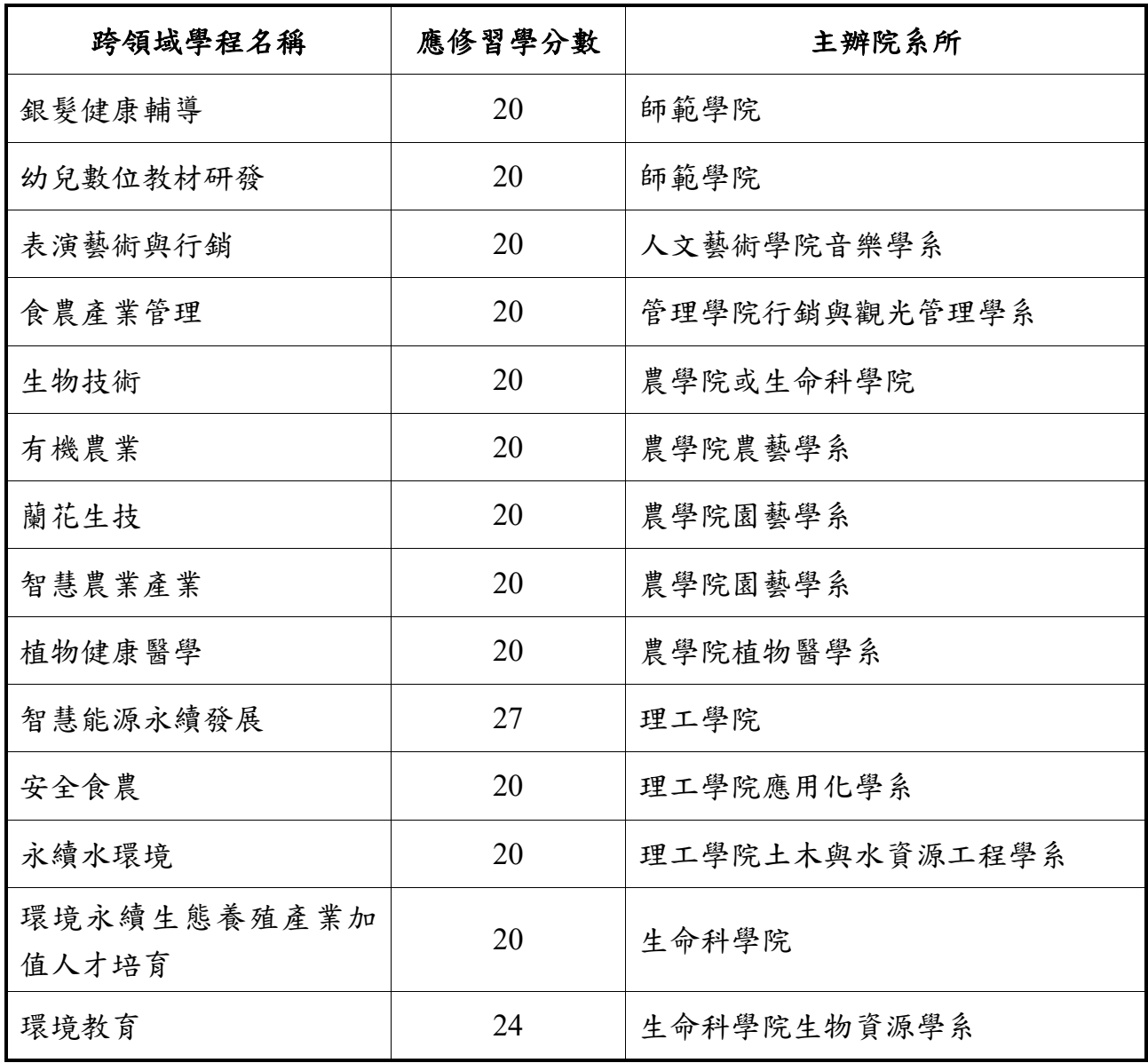

## 「微學程」

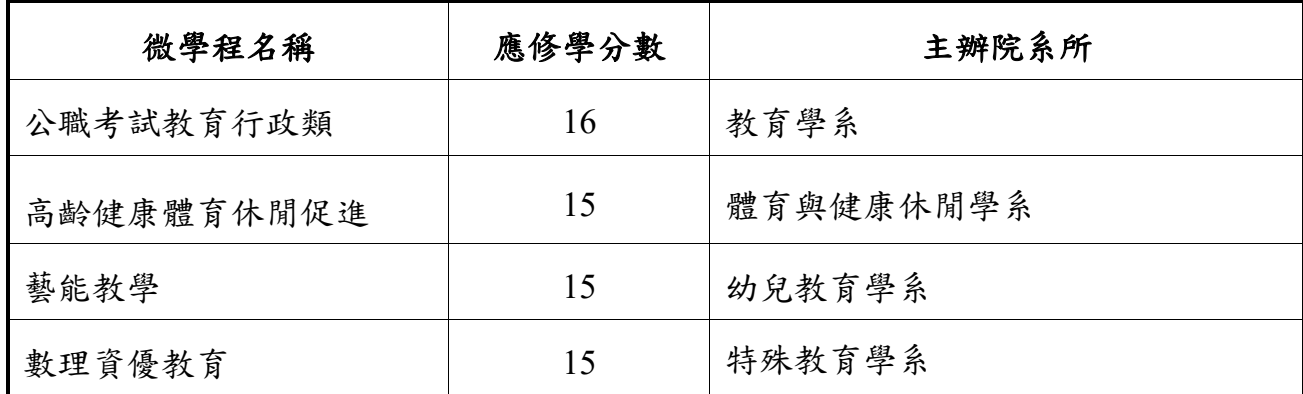

#### 「專業選修學程」

詳情請參考各系必選修科目冊,或各系網頁 [https://web085004.adm.ncyu.edu.tw/webcourse/course\\_rpt.aspx](https://web085004.adm.ncyu.edu.tw/webcourse/course_rpt.aspx)

#### 二、修讀跨領域學程、微學程、專業選修學程之申請方式

**(**ㄧ**)**跨領域學程-填寫跨領域學程申請表(請向各學程索取),依學程規定時間(確切之申請時 間由各學程公告)繳交申請表後經過甄選,核准者具有修讀跨領域學程身分。 **(**二**)**微學程-只需填寫『微學程修讀登記表』(無須經過甄選),經所屬學系主管及微學程之主 辦單位主管同意,即可逕行修讀。申請表可至教務處領取或至以下網址下載: <https://web085004.adm.ncyu.edu.tw/course/CouMicro.aspx>

(三)專業選修學程-只需至校務行政系統線上登記即完成申請,申請登記時間為加退選期間。 **1.**線上系統申請步驟:本校首頁**→E** 化校園**→**校務行政系統**→**各項申請作業**→**外系學程 申請**→**請逐一檢視所選科目欄位後按「申請鍵」送出即可。

**2.**學生於線上申請系統登記後,系統自動 **Mail** 通知學系主任及系辦信箱。

#### 三、跨領域學程、微學程及專業選修學程的選課方式

跨領域學程、微學程或專業選修學程的選課方式與一般選課方式相同。同學可從學校網 頁-E 化校園-全校課程查詢-點選『跨領域(微)學程課程查詢』,查詢到當學期各學程的開 課情形。學生若已完成申請修讀的程序,會由教務處註記學程身分,選課時則由電腦直 接列出該學程的課程,提高查詢課程及選課效率。

查詢學程課程網址:[https://web085003.adm.ncyu.edu.tw/pub\\_outta1.aspx](https://web085003.adm.ncyu.edu.tw/pub_outta1.aspx)

#### 四、修習跨領域學程、微學程、專業選修學程可延長修業年限

學生修習學程,已符合本學系、所畢業資格而尚未修滿學程規定之科目與學分,得向教 務處申請延長修業年限,至多以二年為限,但總修業年限仍應符合大學法修業年限及本 校學則規定。

#### 五、修畢跨領域學程、微學程、專業選修學程後,可申請學程證明書

經核准修習學程學生,於規定期限內修畢學程規定之科目與學分,成績及格者,由學校 發給「學程證明書」。

### 六、申請流程

## **(**一**)**「跨領域學程」申請流程

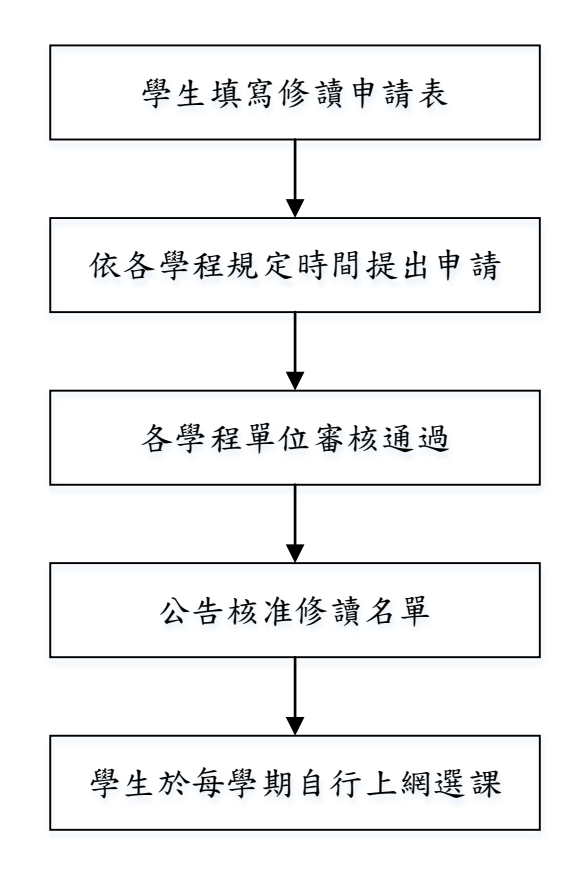

## **(**二**)**「微學程」申請流程

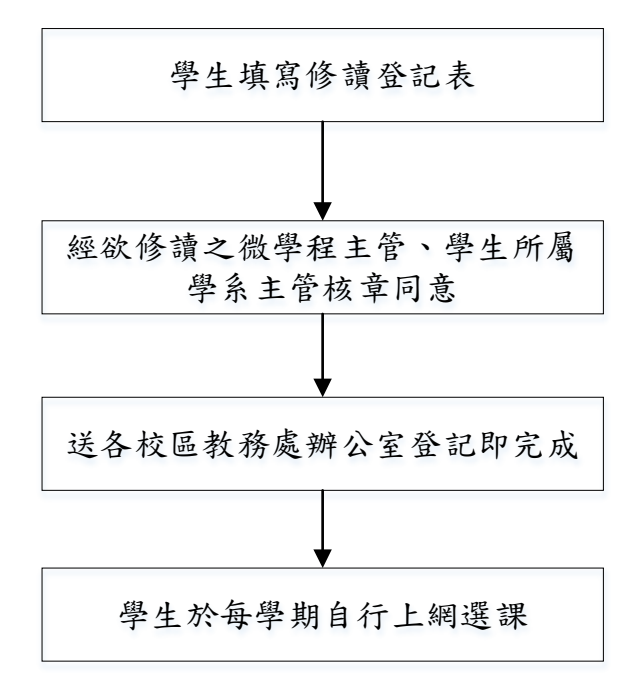

# **(**三**)**「專業選修學程」申請流程

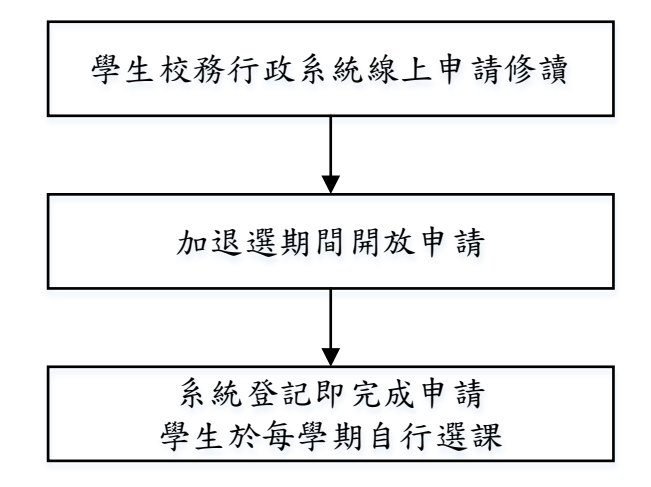

# 七、「 **(**跨領域、微、專業選修**)** 學程證明書」申請流程

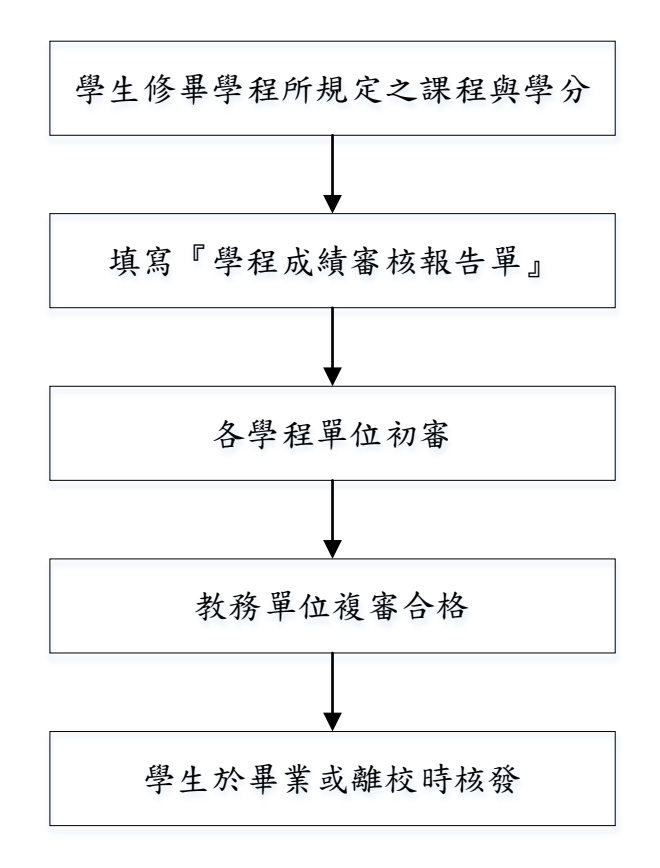